### Staff Lecture: Python + Twitter

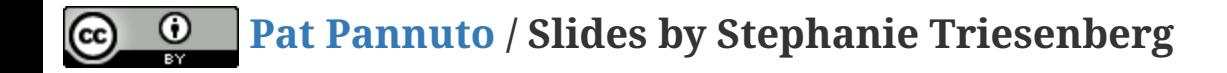

## Announcements

### Fill out course evaluations!

- we care a lot about what you think!
- due Wednesday, 4/18

### Today

• staff lectures

Use Python to grab and analyze data on a specific hashtag from Twitter

#### Use Python to grab and analyze data on a specific hashtag from Twitter

#### [tweepy](http://www.tweepy.org/)

\$ pip3 install tweepy

#### Use Python to grab and analyze data on a specific hashtag from Twitter

#### [tweepy](http://www.tweepy.org/)

\$ pip3 install tweepy

created specifically to pull data from Twitter

### Use Python to grab and analyze data on a specific hashtag from Twitter

#### [tweepy](http://www.tweepy.org/)

\$ pip3 install tweepy

- created specifically to pull data from Twitter
- no need to index into large dictionaries or format request URLs

### Use Python to grab and analyze data on a specific hashtag from Twitter

#### [tweepy](http://www.tweepy.org/)

\$ pip3 install tweepy

- created specifically to pull data from Twitter
- no need to index into large dictionaries or format request URLs

#### [matplotlib](https://matplotlib.org/2.2.2/index.html)

pip3 install matplotlib

### Use Python to grab and analyze data on a specific hashtag from Twitter

#### [tweepy](http://www.tweepy.org/)

\$ pip3 install tweepy

- created specifically to pull data from Twitter
- no need to index into large dictionaries or format request URLs

#### [matplotlib](https://matplotlib.org/2.2.2/index.html)

pip3 install matplotlib

• good for plotting data

### Use Python to grab and analyze data on a specific hashtag from Twitter

#### [tweepy](http://www.tweepy.org/)

\$ pip3 install tweepy

- created specifically to pull data from Twitter
- no need to index into large dictionaries or format request URLs

#### [matplotlib](https://matplotlib.org/2.2.2/index.html)

pip3 install matplotlib

- good for plotting data
- "not the best out there, but easy to use" Amrit

### Let's get started!

Have the slides? Great! Starter code is [here.](https://github.com/stevietriesenberg/eecs398-python-twitter)

Don't have the slides? No problem! Go to <https://tinyurl.com/398-pyt>

Have the slides? Great! Starter code is [here.](https://github.com/stevietriesenberg/eecs398-python-twitter)

Don't have the slides? No problem! Go to <https://tinyurl.com/398-pyt>

bot.py contains starter code for the Python program

Have the slides? Great! Starter code is [here.](https://github.com/stevietriesenberg/eecs398-python-twitter)

Don't have the slides? No problem! Go to <https://tinyurl.com/398-pyt>

bot.py contains starter code for the Python program

secret.py will hold your API keys and tokens

- you want to keep your API keys secret, which is why they are placed in a separate file from your program.
- if you choose to put your project on GitHub, DO NOT commit secret.py

Go to [https://apps.twitter.com](https://apps.twitter.com/)

#### Go to [https://apps.twitter.com](https://apps.twitter.com/)

NOTE: You will need a Twitter account from this point on.

#### Go to [https://apps.twitter.com](https://apps.twitter.com/)

NOTE: You will need a Twitter account from this point on.

• sign into Twitter, then click "Create New App" in the upper right

#### Go to [https://apps.twitter.com](https://apps.twitter.com/)

NOTE: You will need a Twitter account from this point on.

- sign into Twitter, then click "Create New App" in the upper right
- fill out the name, description, and website for your applicaiton. Check the "Developer Agreement" box and finish creating your app!

#### Go to [https://apps.twitter.com](https://apps.twitter.com/)

NOTE: You will need a Twitter account from this point on.

- sign into Twitter, then click "Create New App" in the upper right
- fill out the name, description, and website for your applicaiton. Check the "Developer Agreement" box and finish creating your app!
- under the name of your application, find and click the "Keys and Access Tokens" tab

### Consumer Keys

- located under Applicaiton Settings
- copy and paste these keys into secret.py

### Consumer Keys

- located under Applicaiton Settings
- copy and paste these keys into secret.py

### Access Tokens

- scroll down and click "Authorize my Application"
- located under "Your Access Token"
- copy and paste these keys into secret.py

## Why?

# Why? Verification!

### Step 3: Let's get coding!

# Step 3: Let's get coding!

#### TODO: import libraries

- import tweepy
- import matplotlib
- from secret import \*

#### TODO: create a new Twitter session

- check out the tweepy documentation on [getting started](http://tweepy.readthedocs.io/en/v3.5.0/getting_started.html)
- use keys/tokens from secret.py to create the session

#### TODO: create a new Twitter session

- check out the tweepy documentation on [getting started](http://tweepy.readthedocs.io/en/v3.5.0/getting_started.html)
- use keys/tokens from secret.py to create the session

#### TODO: user input

ask the user (you) what hashtag to search

#### TODO: search for hashtag

- create new Tweet objects for each result
- we only need the time each tweet was posted, but other data may be useful for debugging or other data analysis

## Step 5: Let's graph it!

# Step 5: Let's graph it!

#### TODO: graph timestamps from tweets in a histogram

- check out the matplotlib documentation on [histograms](https://matplotlib.org/api/_as_gen/matplotlib.pyplot.hist.html#matplotlib.pyplot.hist) and [subplots](https://matplotlib.org/examples/pylab_examples/subplots_demo.html)
- this is just one analysis you could do on Twitter data
- try something on your own!

### Congratulations!

You now know how to grab data from Twitter and display it in a meaningful way.

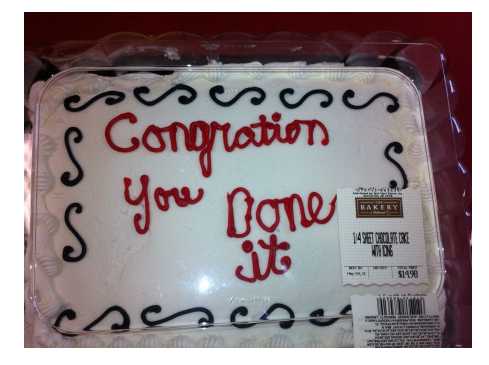